## Quick Configuration Guide

Quick guide how to configure CBU-ASD to support DALI with Casambi app

Version 1.2 13.7.2017 © Casambi Technologies Oy

# CASAMBI

[www.casambi.com](http://www.casambi.com) · [support@casambi.com](mailto:support@casambi.com?subject=)

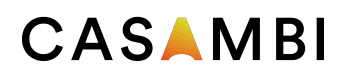

#### General information

Casambi CBU-ASD units are shipped with the standard 0-10V analog confguration. The units also support 1 to 4 channel standalone DALI digital output confguration. This means that CBU-ASD cannot be connected to existing DALI networks but it can control a single DALI driver.

## Confguring CBU-ASD unit

You can reconfgure standard CBU-ASD, that has one of Casambi shared fxture IDs, with Casambi app.

- Open the app and go to Nearby Devices screen.
- Make sure that the unit is in unpaired state. The configuration cannot be changed if the unit is part of a network.
- Tap on the unit that you want to reconfgure and select "Change Profle".
- In the Select Profle screen you can select the new profle. Please see the list of available profles below.
- Once you have selected the profle the Update screen will open.
- Tap on the Start Update and make sure you don't close the app during the confguration.
- When the update is done then you will see Update Succeeded text.
- Tap on back to get back to Nearby Devices screen.

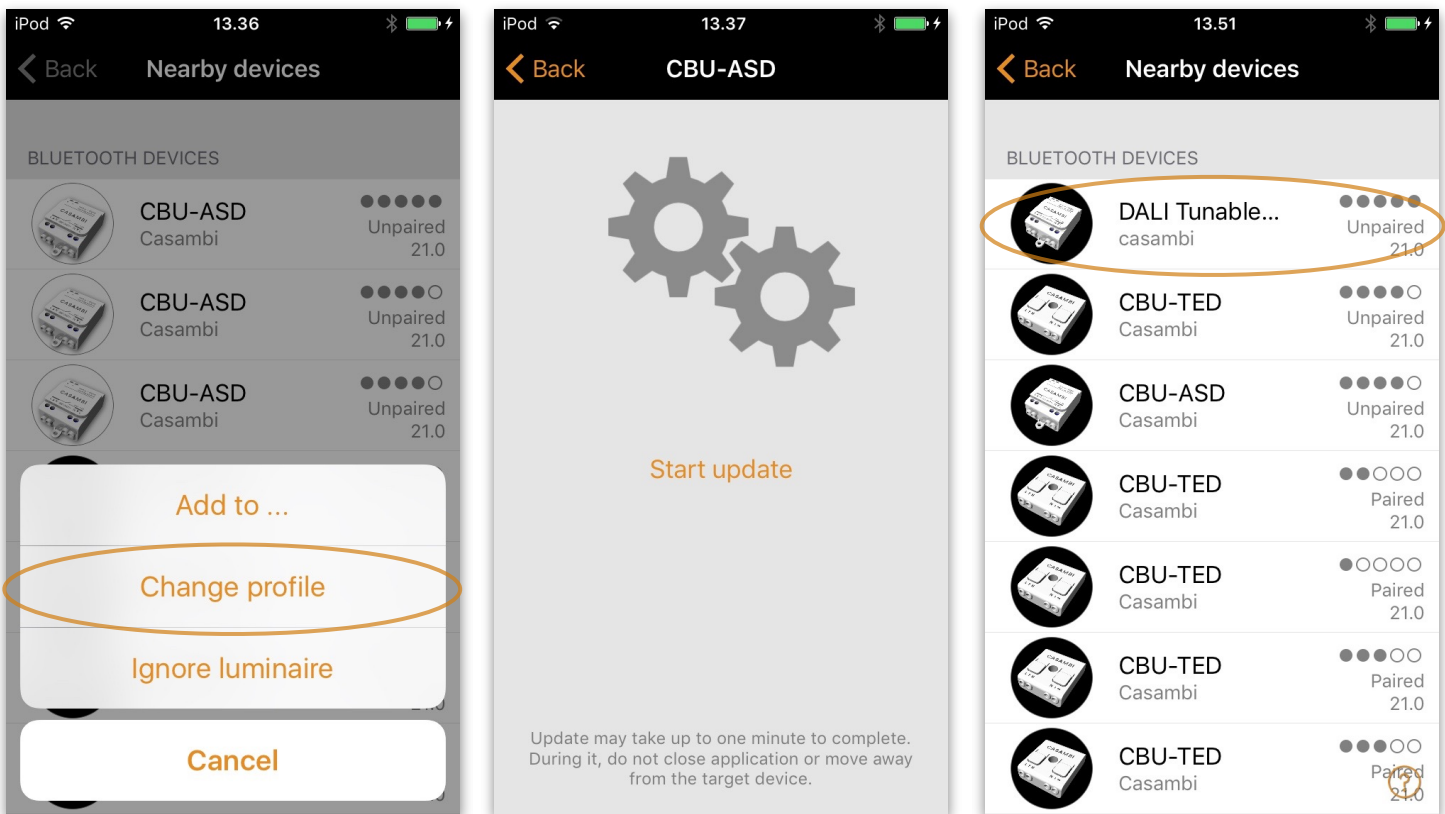

## **CASAMBI**

## List of available configurations

#### **• Confgurations that require short address confguration to the DALI driver:**

- DALI Tunable White for 2 channel tunable white
- DALI RGB for 3 channel RGB
- DALL RGB White for 4 channel RGBW
- DALI 4xDIM for 4 separate dim channels

#### **• Confgurations that don't require short address confguration to the DALI driver:**

- DALI Broadcast 1 channel DALI
- DALI RGB [auto] for 3 channel RGB with automatic short address configuration
- DALI RGB White [auto] for 4 channel RGBW with automatic short address configuration
- DALI Tunable White [auto] for 2 channel tunable white with automatic short address confguration

#### **• Confgurations for DALI type 8 drivers:**

- DALI DT8 TW 2700-6500K for tunable white with Kelvin values 2700 to 6500
- DALLDT8 RGB for RGB
- DALI DT8 RGBW for RGBW
- DALI DT8 TW 3000-5000K for tunable white with Kelvin values 3000 to 5000

#### Confguring the DALI driver

If you have selected one of the DALI modes that require short address confguration you need to confgure the short addresses to the DALI driver.

Confguration is usually done with a DALI USB tool. The tools are little different depending on the manufacturer but usually the DALI confguration tool will assign short addresses automatically to DALI driver and if they don't mach with the ones that CBU-ASD uses the wiring needs to be changed accordingly.

Short address settings:

For **2 channel DALI tunable white confguration:** 

Warm white: address 0 Cool white: address 1 For 3 channel DALI RGB configuration: Red: address 0 Green: address 1 Blue: address 2 For **4 channel DALI RGBW confguration:**  Red: address 0 Green: address 1 Blue: address 2 White: address 3

If you would like to create your own fxture types with relevant icons and names for branding and product awareness you need an account to our confguration tool. Please contact [support@casambi.com](mailto:support@casambi.com) for more information.